**Приложение №2**

**УТВЕРЖДАЮ** Ректор, префессор Рысмендеев Б.Дж. 2 2020 г.

## **ИНСТРУКЦИЯ**

## **по проведению итогового контроля зачетно-экзаменационной сессии 2020-2021 учебного года по дисциплинам учебного плана всех направлений и профилей, реализуемых в КГЮА, очной и заочной форм обучения по образовательным программам бакалавриата, специалитета, магистратуры**

1. Итоговой контроль зачетно-экзаменационной сессии 2020-2021 учебного года по всем дисциплинам учебного плана всех направлений и профилей, реализуемых в КГЮА, для студентов очной и заочной форм обучения по образовательным программам бакалавриата, специалитета, магистратуры проводится с использованием дистанционных образовательных технологий, онлайн тестирования.

2. К итоговому контролю допускается обучающийся, набравший в сумме по результатам 1 и 2 модулей 30 и более баллов.

3. Обучающемуся перед началом онлайн тестирования необходимо пройти идентификацию личности.

4. Онлайн тестирование осуществляется на платформе ИС AVN КГЮА.

5. Вход осуществляется через Образовательный портал КГЮА [\(http://do](http://do-portal.ksla.kg)[portal.ksla.kg](http://do-portal.ksla.kg)): на главной странице раздел «Итоговый контроль зимней зачетно-экзаменационной сессии 2020-2021 учебного года» или по ссылке [http://avn.ksla.kg:8084/.](http://avn.ksla.kg:8084/)

6. Время, отводимое обучающемуся на онлайн тестирование - 60 минут по каждой дисциплине учебного плана.

7. Количество попыток - 1, повторное прохождение теста не предусмотрено.

8. Общее количество вопросов по каждой дисциплине итогового контроля - 30.

9. Каждый вопрос содержит 4 варианта ответа, один из четырех вариантов ответа является верным.

10. Порядок прохождения онлайн тестирования:

- осуществить вход на Образовательном портале КГЮА [\(http://do](http://do-portal.ksla.kg)[portal.ksla.kg](http://do-portal.ksla.kg)) главной страницы через раздел «Итоговый контроль зимней зачетно-экзаменационной сессии 2020-2021 учебного года» или пройти по ссылке [http://avn.ksla.kg:8084/;](http://avn.ksla.kg:8084/)

- выбрать «Онлайн тестирование итогового контроля»;

- ввести свой логин и пароль, осуществить «вход» в программу «Тестирование»;

- в программе «Тестирование» указать действующий семестр, дисциплину, форму контроля, преподавателя и «Начать тестирование»;

- последовательно в каждом вопросе указывать правильный ответ и переходить к следующему;

- по окончании «Завершить» тестирование;

- ознакомиться с результатом - количеством набранных баллов и запомнить свой результат:

- осуществить выход из программы «Тестирование».

11. Если обучающийся, в отведенное время не успел ответить на все 30 вопросов, то оставшиеся без ответа вопросы засчитываются как неверный ответ.

12. Результаты тестирования (набранные баллы) указываются сразу после завершения обучающимся тестирования из расчета максимум 40 баллов за итоговый контроль (тест).

13. Итоговая оценка по предмету складывается из суммы баллов за 1 и 2 модулей и баллов итогового контроля, и выставляется в ведомость и зачетную книжку в соответствии со следующей шкалой:

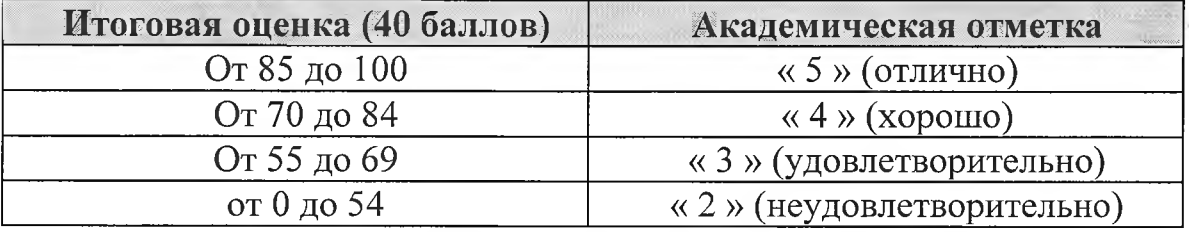

14. В случае несогласия с результатами тестирования, обучающийся имеет право сразу после тестирования обратиться за разъяснениями к руководство учебного подразделения КГЮА.